#### Procesor, vývojové nástroje a základy programování ISU-cv02

#### Ing. Jakub Husa

Vysoké Učení Technické v Brně, Fakulta informačních technologií Božetěchova 1/2. 612 66 Brno - Královo Pole

ihusa@fit.vutbr.cz

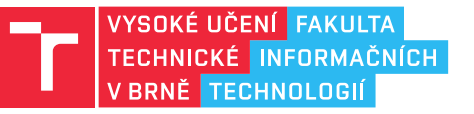

13. února 2024

### Procesor

#### Procesor

#### **IT FIT**

Procesor (CPU) je centrální součástka počítače:

- *•* Výpočty provádí jeho aritmeticko-logická jednotka (ALU) ovládaná řadičem (CCU).
- *•* Procesor pracuje pouze s celými čísly (bez znaménka nebo v doplňkovém kódu).
- *•* Pro práci s desetinnými čísly je zapotřebí matematický koprocesor (FPU, viz. cv11).

Procesor může pracovat buď v 16b (základním) nebo 32b (chráněném) režimu:

- *•* Na cvičeních vždy pracujeme s procesory z rodiny x86 v 32b režimu.
- *•* Výpočet fyzické adresy v základním 16b režimu (p3s14–17) bývá u zkoušky.
- *•* Na hypotetické počítače z druhé přednášky (p2s7–34) můžete zapomenout.

Program procesoru píšeme v jazyce symbolických adres:

- *•* Hodnoty neukládáme do proměnných, ale do registrů.
- *•* Hodnoty nezpracováváme pomocí výrazů, ale instrukcí.

### Registry

#### <u>l treu</u>

Registr je malá, rychlá paměťová jednotka umístěná uvnitř těla procesoru:

- *•* Procesor obsahuje celkem deset 32b registrů které nás zajímají.
- *•* Každý registr má svoje jméno a konkrétní účel.
- *•* Názvy registrů jsou case-insensitive můžeme je psát malými i velkými písmeny.

Pro matematické výpočty můžeme používat čtyři obecné 32b registry:

- *•* Accumulator (EAX), Base (EBX), Counter (ECX) a Data (EDX).
- *•* Pokud chceme pracovat s menšími něž 32b čísly, místo celých registrů můžeme používat jejich spodní poloviny (16b) nebo dvě spodní čtvrtiny (8b).
- *•* Spodní poloviny (16b) se nazývají AX, BX, CX a DX.
- *•* Spodní čtvrtiny (8b) se nazývají AH, BH, CH, DH a AL, BL, CL, DL.

Pozor EAX, AX, AH, AL **NEJSOU** čtyři nezávislé registry:

*•* Například, pokud změníme hodnotu uloženou v AL, změníme tím i hodnoty které uvidíme v AX a EAX (a hodnota v AH se nezmění).

# Registry procesoru - obecné registry

 $\overline{\text{max}}$ 

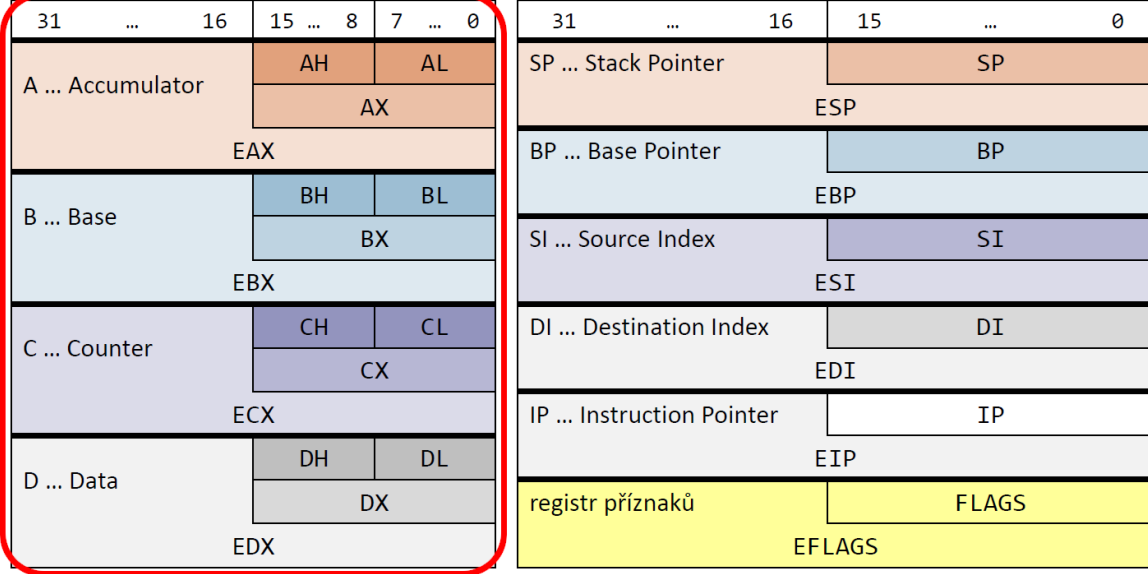

# Na ukázku

 $\overline{\rm{Rm}}$ 

Jak bude vypadat obsah uvedených registrů ve dvojkové a desítkové soustavě?

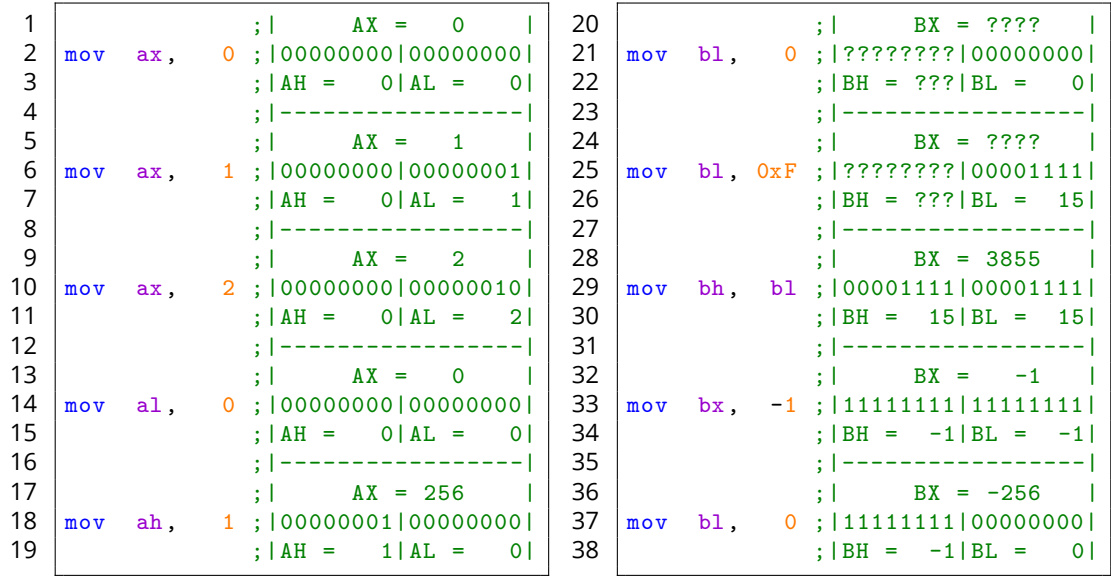

#### | Instrukce

#### **TET**

Instrukce jsou elementární příkazy jazyka procesoru:

- *•* Každá z instrukcí má nějaké jméno, a některé z nich mohou mít také operandy.
- *•* Operandy od sebe oddělujeme čárkou a na jejich pořadí záleží.
- *•* Některé z instrukcí umějí pracovat jen s konkrétními registry (násobení, viz. cv04).
- *•* Většina instrukcí existuje ve třech velikostech (8b, 16b, 32b), a to kterou z nich použít automaticky odvozuje překladač podle velikosti použitých operandů.

Dostupné instrukce jsou definovány instrukční sadou procesoru:

```
1 \mid \text{mov} \quad \text{eax}, 10 ; prirazeni EAX = 10
\begin{array}{|l|l|}\n2 & \text{add} & \text{eax}, & 20 \\
3 & \text{sub} & \text{eax}, & 30 \\
\end{array}; rozdil EAX = EAX - 30
3 \mid sub eax, 30 ;rozdil \mid EAX = EAX - 304 neg eax ;negace EAX = -EAX (dvojkovy doplnek)
5 xchg eax, ebx ;vymena swap(EAX,EBX)
```
- *•* Názvy instrukcí jsou case-insensitive můžeme je psát malými i velkými písmeny.
- *•* V E-learningu je tabulka základních instrukcí které v ISU budeme potřebovat.
- *•* Kompletní instrukční sadu obsahuje manuál.

## Vykonávání instrukcí

同时

Počáteční hodnota registrů je nedefinovaná:

1  $add$  eax, 10 ; EAX = ???

Hodnoty v jiné než desítkové soustavě označujeme předponou nebo příponou:

 $\begin{array}{|l|l|}\n2 & \text{mov} & \text{eax,} & 0xF & ; EAX = & 15 \\
\hline\n3 & \text{mov} & \text{eax,} & 10b & ; EAX = & 2\n\end{array}$  $mov$  eax,  $10b$  ;  $EAX = 2$ 

Instrukce jsou vykonávány v sekvenčním pořadí:

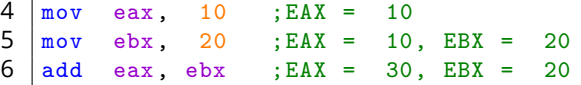

Operandy vždy musejí mít stejnou velikost:

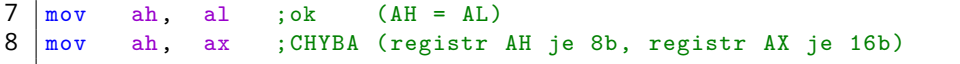

# Na procvičení

**B** 

Vyzkoušejte si:

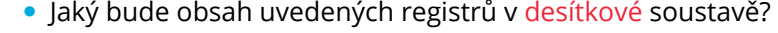

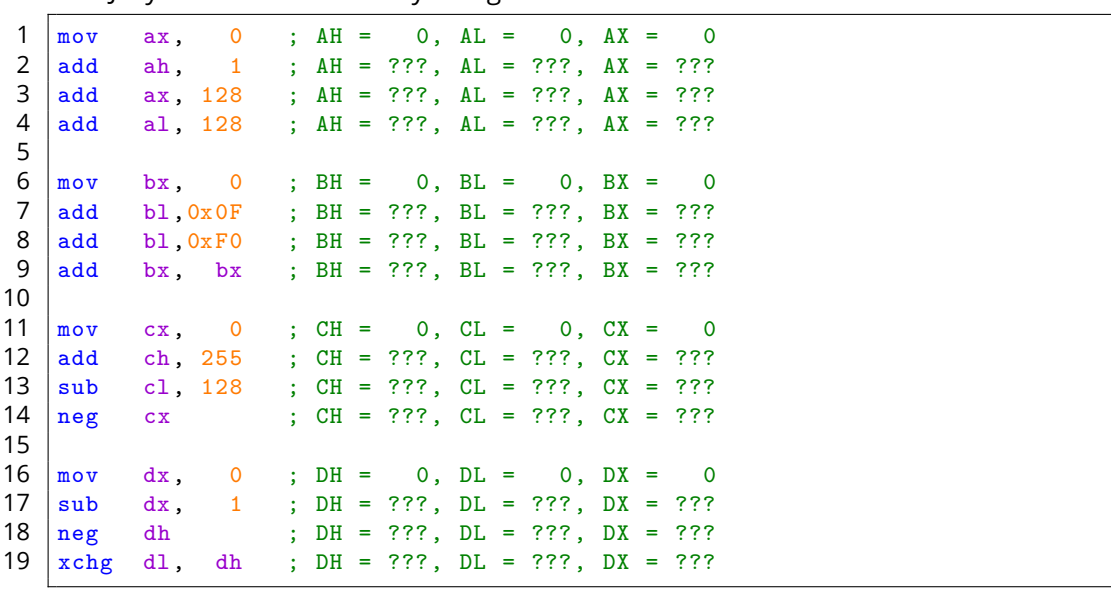

## Vývojové nástroje a základy programování

### Vývojové nástroje

<u>i ta sut</u>

ISU-cv02 11 / 22

K programování na strojové úrovni budeme potřebovat:

- *•* Editor ve kterém budeme psát program.
- *•* Překladač kterým program přeložíme do strojového kódu.
- *•* Linker kterým strojový kód spojíme s knihovnami na spustitelný soubor.
- *•* Debugger kterým program můžeme krokovat abychom v něm odhalili chyby.

Situaci si výrazně usnadníme použitím nějakého vývojového prostředí:

- *•* Osobně vám doporučuji používat simulátor x86 v ISU-HUBu, ve kterém také budete psát vaše bodované testy.
- *•* Pro off-line programování doporučuji stáhnout používat SASM.
- *•* Další možnosti najdete na E-learningu v osnově 2. cvičení.

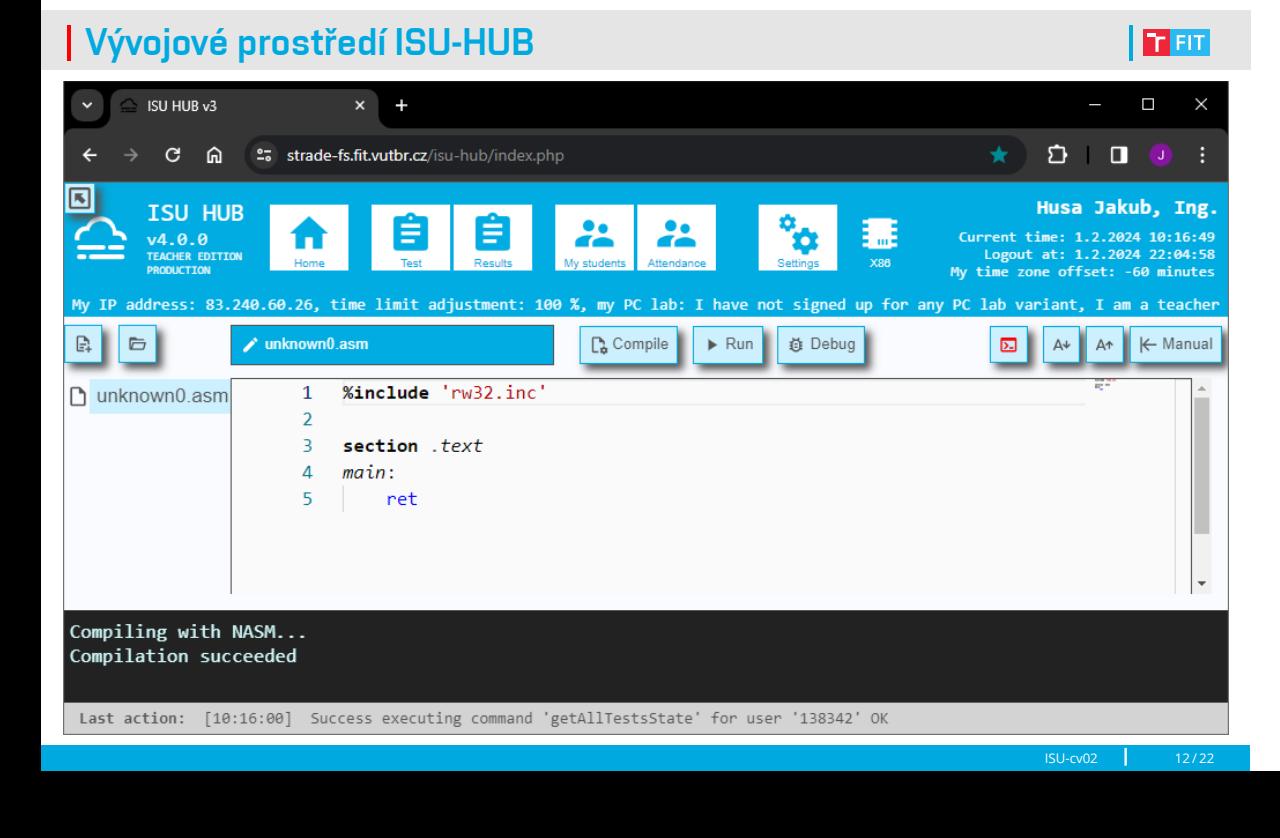

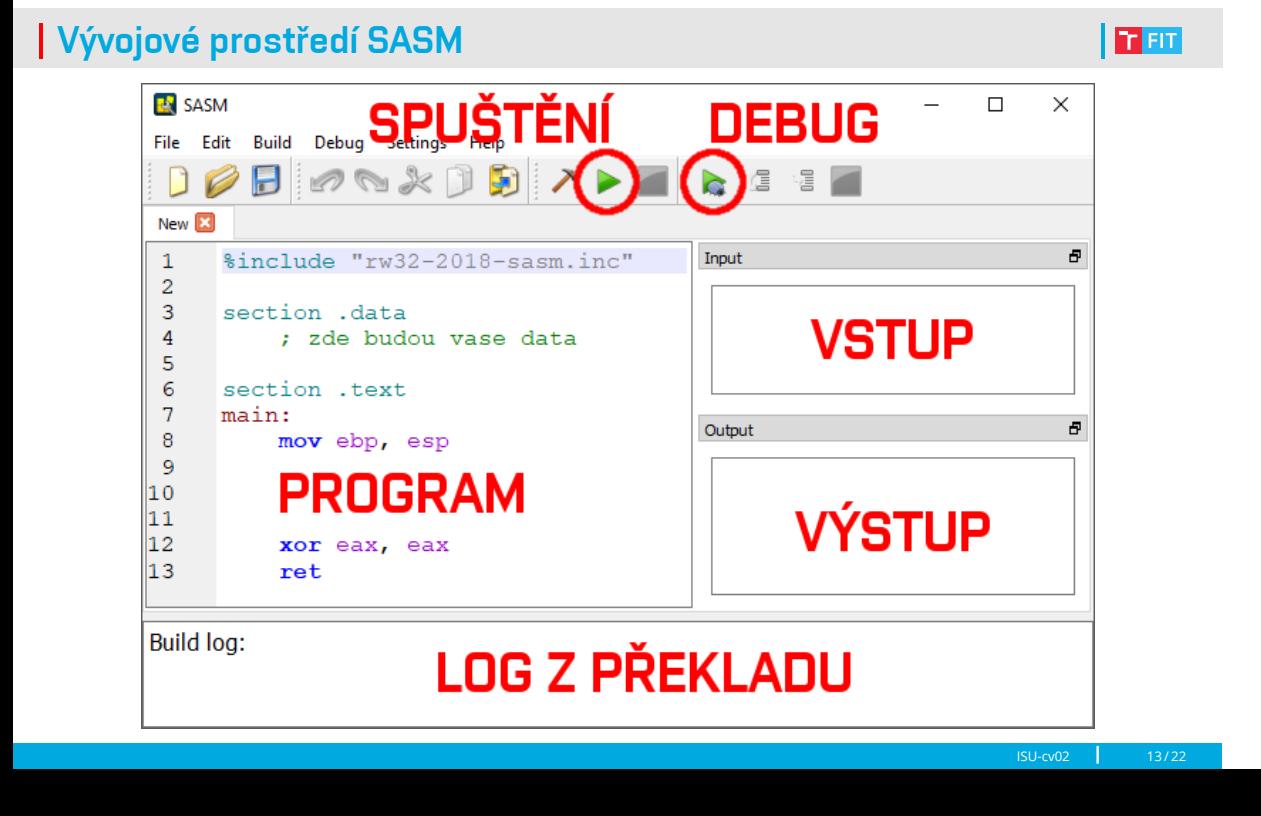

### Struktura programu

Paměťový prostor programu se dělí na pět segmentů:

- *•* Instrukce píšeme do funkcí, které píšeme do kódového segmentu označovaného jako section .text .
- *•* Kódový segment musí obsahovat hlavní funkci (main) pojmenovanou main: , \_main: , nebo CMAIN: , podle zvoleného vývojového prostředí.

Funkce začínají návěštím a končí instrukcí ret (return):

- *•* Návratem z funkce main se ukončí celý program.
- *•* Komentáře označujeme středníkem (;).

```
1 %include 'rw32.inc' ;knihovna pro vstup a vystup
2
3 section .text ; kodovy segment
4 main: ; ; zacatek funkce main<br>5 : telo funkce main
                     ; telo funkce main
6 ret ;konec funkce main
```
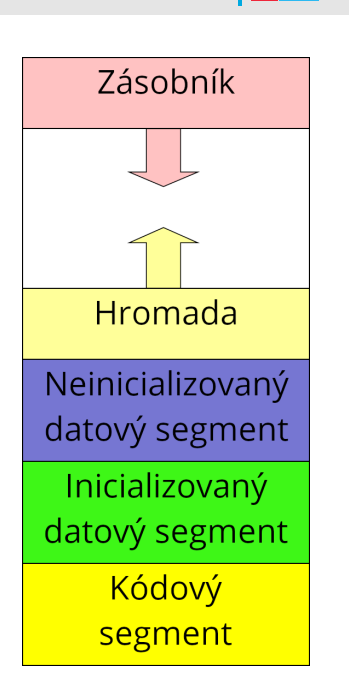

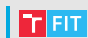

## Vstupy a výstupy programu

I T FIT

Nad kódovým segmentem mohou být umístěny datové segmenty (viz. cv03) a nad nimi direktiva %include která umožňuje vložit knihovnu:

- *•* Funkce pro vstup a výstup programu poskytuje knihovna rw32.inc.
- *•* Seznam dostupných funkcí najdete na E-learningu v osnově 7. cvičení.
- *•* SASM používá starší verzi knihovny rw32-2018.inc, kterou najdete ve složce SASM -> Windows -> include -> rw32-2018.inc (manuál je na řádcích 21 až 179).

1 %include 'rw32.inc' ;vlozeni knihovny pro vstup a vystup

#### Funkce voláme instrukci CALL:

- *•* Názvy funkcí jsou case-sensitive na psaní malých a velkých písmen záleží!
- *•* Knihovní funkce čtou a vypisují pouze z registrů AL (8b), AX (16b), nebo EAX (32b).
- *•* Pro přesun (přiřazení) hodnot mezi registry používáme instrukci MOV.

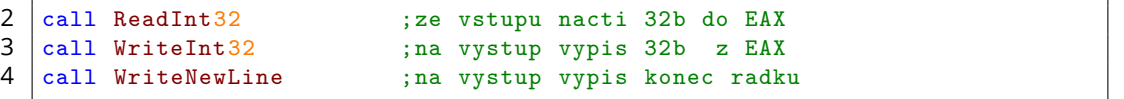

# Na vyzkoušení

 $|E^{\rm int}|$ 

Vyzkoušejte si:

*•* Program ze vstupu načte dvě 32b čísla (X a Y) a vypíše jejich součet (X+Y).

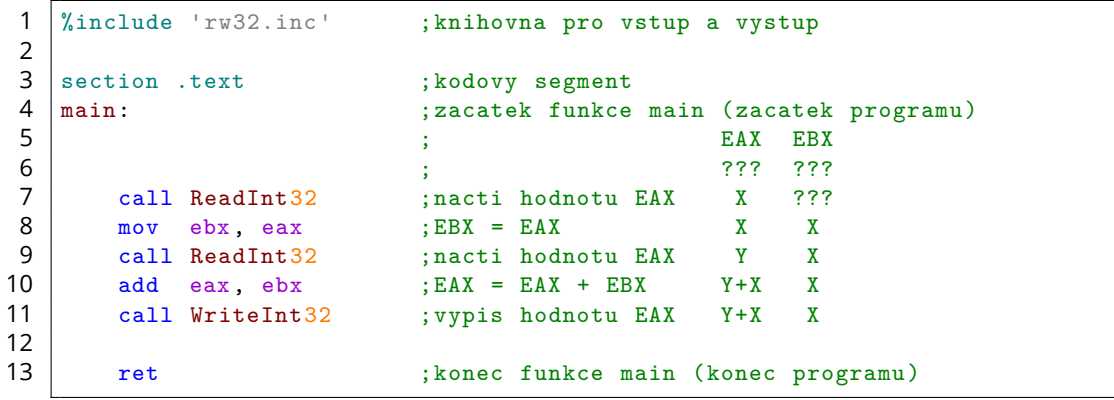

# Na procvičení

 $|E^{\rm int}|$ 

Vyzkoušejte si:

*•* Ze vstupu načtěte dvě 32b čísla (X a Y), a vypište hodnoty X-Y, -X+Y a -X-Y, každou na vlastní řádek.

## Ladění programu - ISU-HUB

K ladění programu používáme debugger:

- *•* Vlevo je zvýrazněná aktuální instrukce, která se provede v následujícím kroku.
- *•* Vpravo se zobrazuje obsah všech registrů CPU, proměnných (viz. cv03), příznaků (viz. cv04), zásobníku (viz. cv08), a registrů FPU (viz. cv11).
- *•* Podobně jako u vyšších programovacích jazyků, program můžeme krokovat po jednotlivých instrukcích, nebo si nastavit breakpoint.

Registry si můžeme vypsat znaménkově, bez-znaménkově, šestnáctkově a binárně:

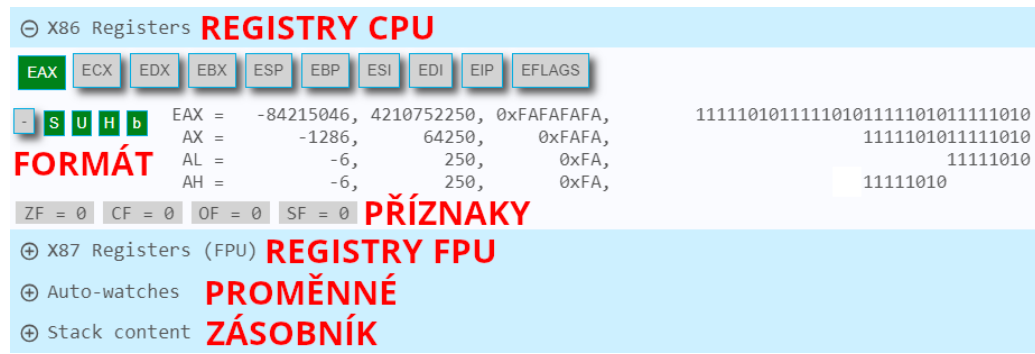

## 同时

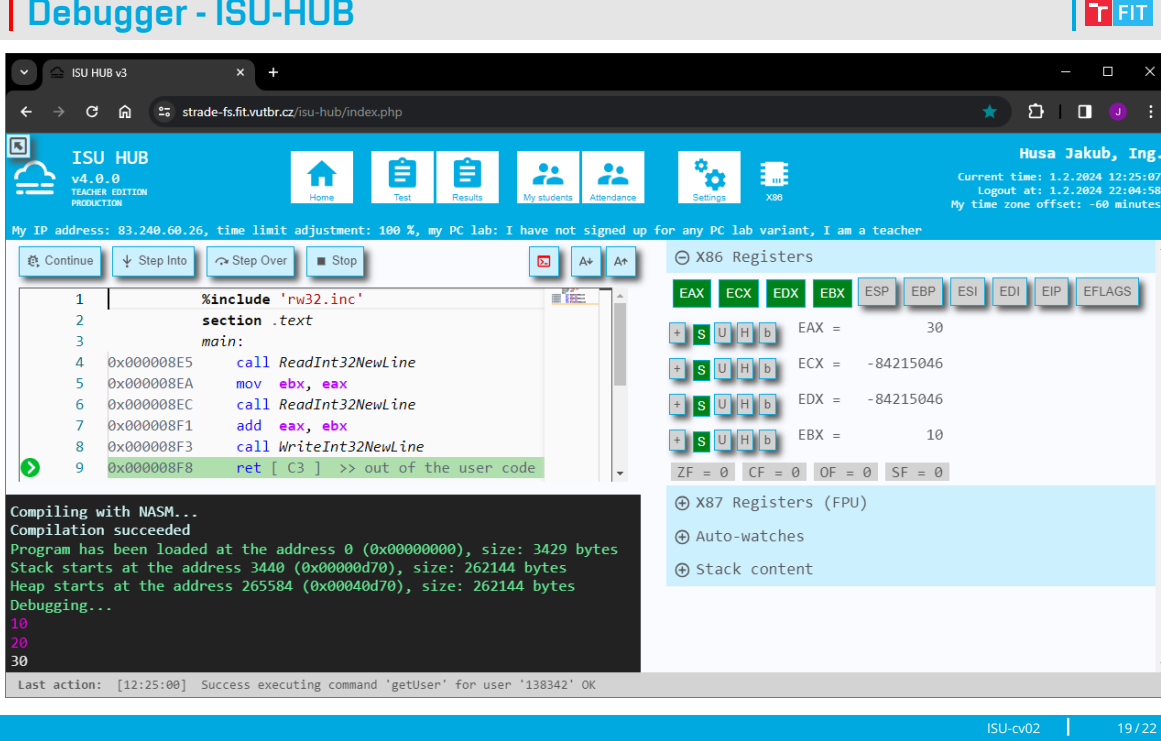

## Debugger - ISU-HUB

#### **TELES**

### Ladění programu - SASM

<u>i ta sut</u>

Vývojové prostředí SASM také obsahuje debugger:

- *•* Podobně jako u vyšších programovacích jazyků, v programu nejprve nastavíme breakpointy a program krokujeme po jednotlivých instrukcích.
- *•* Levé okno ukazuje zdrojový kód se zvýrazněnou aktuální instrukcí.
- *•* Pravé okno zobrazuje aktuální obsah všech registrů.

Horní okno slouží k zobrazení obsahu proměnných (viz. cv03):

- *•* Umožňuje ale vypsat i obsah registrů CPU a jejich částí.
- *•* Jména musíme psát malými písmeny a s předponou \$ (\$ah, \$al, \$ax, \$eax).

Výpisům můžeme nastavit různé formátování:

*•* Smart (automaticky), Hex (šestnáctková), Bin (dvojková), Char (znak ASCII), Int (desítková), Uint (desítková bez znaménka) a Float (desetinné číslo).

V dolní části je také příkazová řádka GDB (nad rámec ISU).

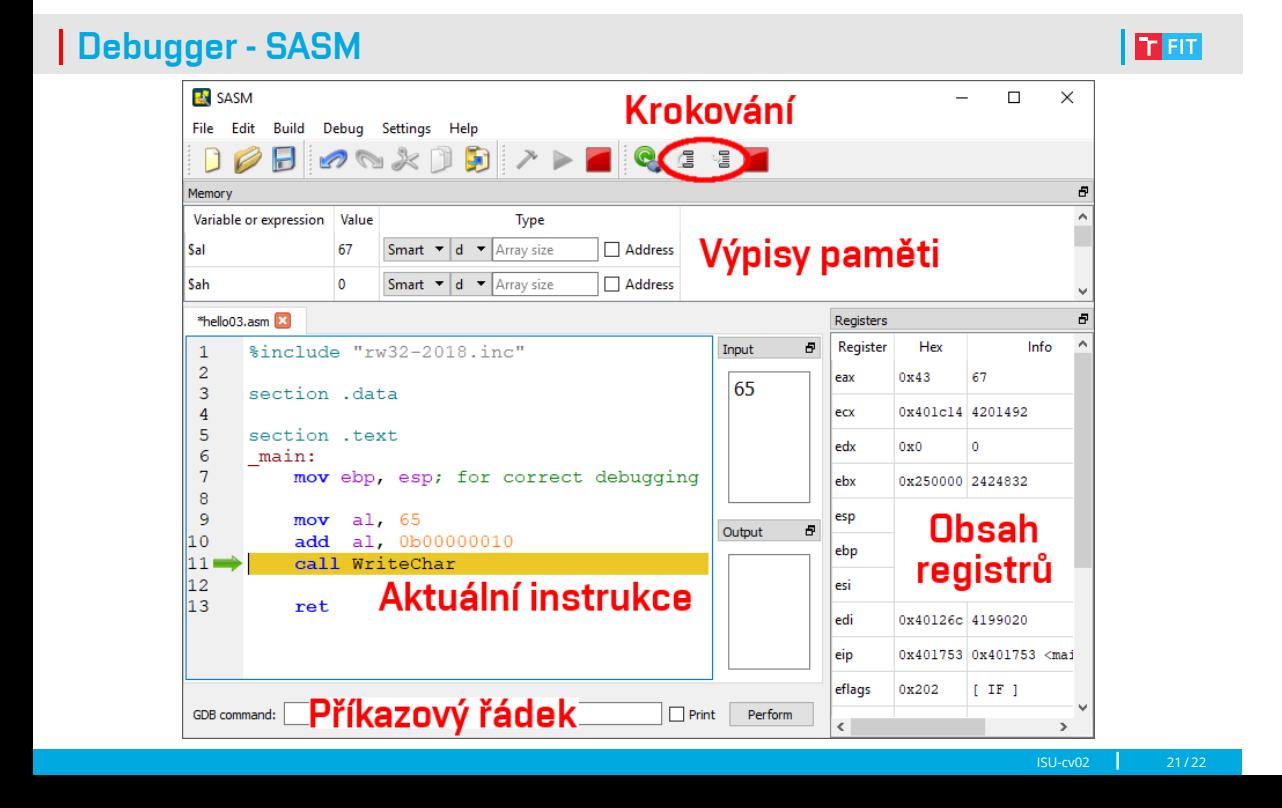

# Na procvičení

图画

Vyzkoušejte si:

*•* Ze vstupu načtěte čtyři 8b čísla (W, X, Y, Z), a vypište hodnoty 100-X, 2Y+4Z a W+X+Y+Z, každou na vlastní řádek.